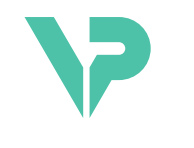

### **VISIBLE PATIENT**

## Visible Patient Sender

Version: 1.0.19

November 2023

Brugervejledning

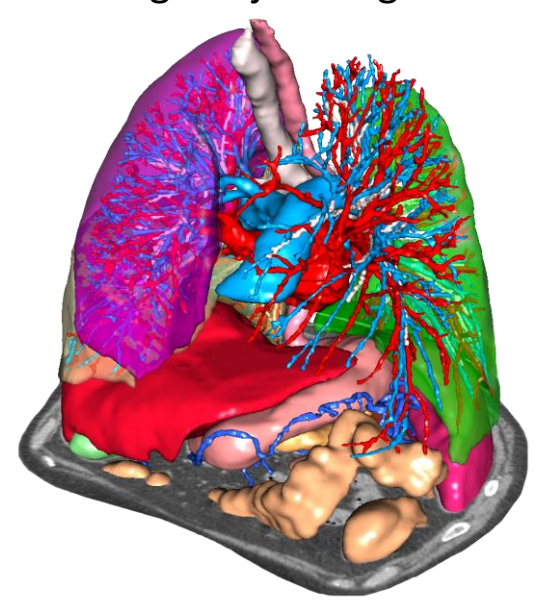

#### **Unikt identifikationsnummer (UDI)**

\*+B373VPS0/\$\$71.0.19F\*

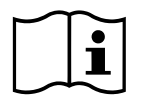

Brugervejledningen (på engelsk og andre tilgængelige sprog) kan downloades fra adressen: <https://www.visiblepatient.com/en/go/planning-vps/1.0.19/user-manual>. Brugervejledningen på engelsk er tilgængelig i softwarens "Help" menu. En papirkopi af brugervejledningen kan udbedes uden ekstra omkostninger, og den leveres i løbet af 7 hverdage.

# Brugsanvisninger

Visible Patient Suite er en software til medicinsk billeddannelse, som er beregnet til at forsyne trænet sundhedspersonale og læger med værktøj, der kan hjælpe dem til at læse, fortolke, rapportere og planlægge behandling for både pædiatriske og voksne patienter. Suite Visible Patient accepterer medicinske billeder, der er DICOM-kompatible, optaget fra en række forskellige billeddannelsesanordninger, herunder TDM (tomodensitometri) og MR.

Dette produkt er ikke beregnet til at blive brugt med eller til primær diagnostisk fortolkning af mammografibilleder.

Softwaren tilvejebringer flere værktøjskategorier. De omfatter billeddannelsesværktøjer til generelle billeder, herunder 2D-visualisering, volumengengivelse og volumetrisk 3Dvisualisering, ortogonale multiplanare rekonstruktioner (MPR), billedfusion, overfladegengivelse, målinger, rapporter, opbevaring, generelle billedstyrings- og administrationsværktøjer osv.

Ligeledes omfattet er et billedbehandlingssystem og et personlig brugerinterface til segmentering af anatomiske strukturer, som er synlige på billederne (knogler, organer, vaskulære/respiratoriske strukturer osv.), herunder interaktive segmenteringsværktøjer, billedfiltre osv.

Endvidere er der værktøjer til detektion og etikettering af organsegmenter (lever, lunger og nyrer), herunder definition af forløbet på tværs af vaskulære/respiratoriske områder, approksimering af vaskulære/respiratoriske områder ud fra rørstrukturer og den interaktive etikettering.

Softwaren er designet til brug af kvalificerede professionelle (herunder læger, kirurger og teknikere) og er beregnet til at hjælpe klinikeren, som er eneste ansvarlige for at træffe den endelige beslutning vedrørende patientstyring.

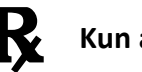

**Kun anvendelse efter lægeordination.**

**Bemærk 1:** Enhver alvorlig hændelse i forbindelse med udstyret skal meddeles Visible Patient og de kompetente lokale myndigheder.

# Autorisationer

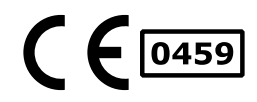

Dette medicinske udstyr er CE-mærket og FDA-godkendt. Det må derfor anvendes inden for kliniske rammer og/eller til patientpleje udelukkende i lande, hvor CE-mærkning og/eller FDA-godkendelse anerkendes, og/eller i lande, hvor de nationale bestemmelser er overholdt (en komplet liste over landene findes på denne adresse: <https://www.visiblepatient.com/en/go/planning-vps/1.0.19/countries>).

#### **Brugen af dette medicinske udstyr er ikke tilladt i de lande, som ikke står på ovenstående liste.**

I disse lande betragtes dette udstyr som en forskningsprototype, og *brugen er begrænset til demonstrations-, forsknings- og uddannelsesmæssige formål.* Enhver anden anvendelse er strengt forbudt, og i særdeleshed klinisk anvendelse på mennesker.

Dato for første CE-mærkning: 2014

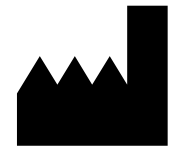

8 rue Gustave Adolphe Hirn 67000 STRASBOURG FRANKRIG

**Kontakt** E-mail: [support@visiblepatient.com](mailto:support@visiblepatient.com) Tlf.: +33 (0)3 68 66 81 81 Hjemmeside: [www.visiblepatient.com](http://www.visiblepatient.com/)

**Visible Patient**

**Repræsentant i USA** STRATEGY Inc. 805 Bennington Drive suite 200 Raleigh, North Carolina 27615 USA Telefon: +1 919 900 0718 Fax: +1 919 977 0808 E-mail: [nancy.patterson@strategyinc.net](mailto:nancy.patterson@strategyinc.net)

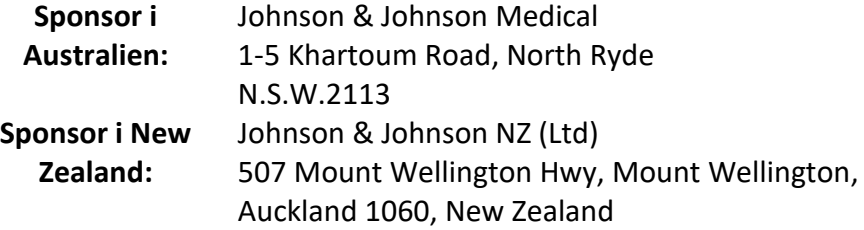

## Indholdsfortegnelse

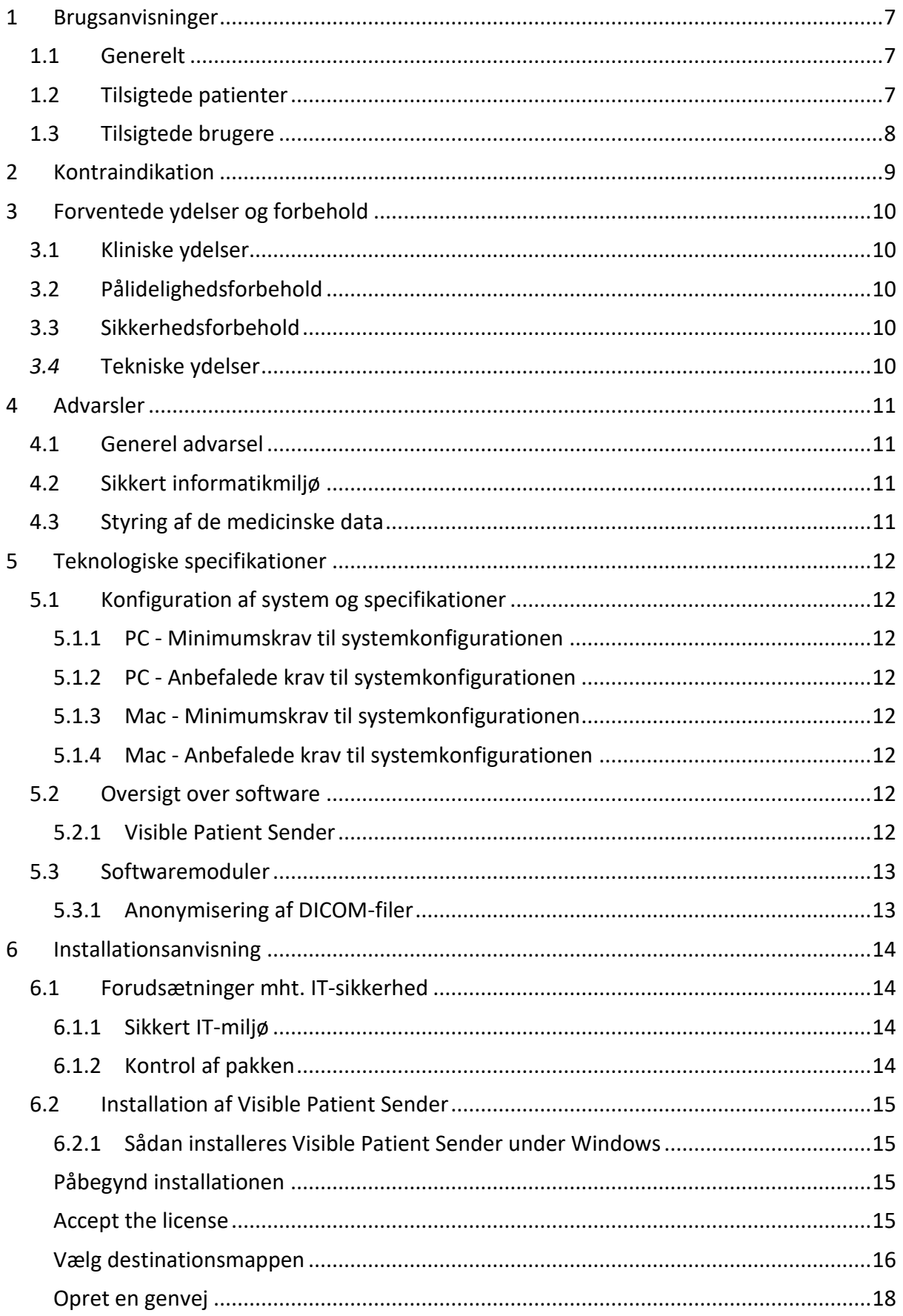

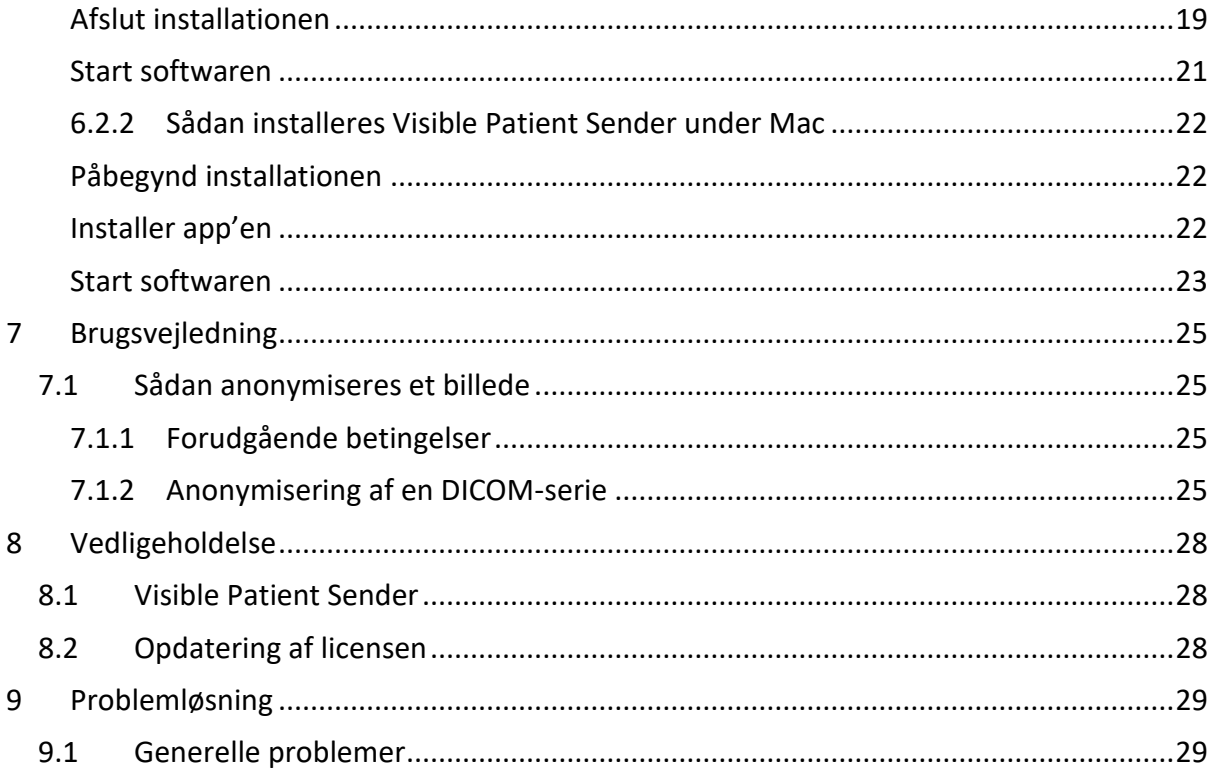

## <span id="page-6-0"></span>1 Brugsanvisninger

#### <span id="page-6-1"></span>1.1 Generelt

Visible Patient Suite er en software til medicinsk billeddannelse, som er beregnet til at forsyne trænet sundhedspersonale og læger med værktøj, der kan hjælpe dem til at læse, fortolke, rapportere og planlægge behandling for både pædiatriske og voksne patienter. Suite Visible Patient accepterer medicinske billeder, der er DICOM-kompatible, optaget fra en række forskellige billeddannelsesanordninger, herunder TDM (tomodensitometri) og MR.

Dette produkt er ikke beregnet til at blive brugt med eller til primær diagnostisk fortolkning af mammografibilleder.

Softwaren tilvejebringer flere værktøjskategorier. De omfatter billeddannelsesværktøjer til generelle billeder, herunder 2D-visualisering, volumengengivelse og volumetrisk 3Dvisualisering, ortogonale multiplanare rekonstruktioner (MPR), billedfusion, overfladegengivelse, målinger, rapporter, opbevaring, generelle billedstyrings- og administrationsværktøjer osv.

Ligeledes omfattet er et billedbehandlingssystem og et personlig brugerinterface til segmentering af anatomiske strukturer, som er synlige på billederne (knogler, organer, vaskulære/respiratoriske strukturer osv.), herunder interaktive segmenteringsværktøjer, billedfiltre osv.

Endvidere er der værktøjer til detektion og etikettering af organsegmenter (lever, lunger og nyrer), herunder definition af forløbet på tværs af vaskulære/respiratoriske områder, approksimering af vaskulære/respiratoriske områder ud fra rørstrukturer og den interaktive etikettering.

Softwaren er designet til brug af kvalificerede professionelle (herunder læger, kirurger og teknikere) og er beregnet til at hjælpe klinikeren, som er eneste ansvarlige for at træffe den endelige beslutning vedrørende patientstyring.

### <span id="page-6-2"></span>1.2 Tilsigtede patienter

Visible Patient-pakken er tilsigtet enhver patient, for hvem lægen har brug for en specifik 3D-model af anatomiske eller patologiske strukturer med henblik på at optimere fastlæggelsen af plejeforløbet.

Visible Patient-pakken kan anvendes til patienter af enhver alder.

```
☒ Nyfødte (fra fødslen til 28 dage)
```

```
☒ Småbørn (fra 29 dage til 2 år)
```

```
\boxtimes Børn (fra 2 til 12 år)
```
☒ Teenagere (fra 12 til 18 år)

☒ Unge (fra 18 til 21 år)

☒ Voksne (over 21 år)

Patienten er ikke brugeren af Visible Patient-pakken.

#### <span id="page-7-0"></span>1.3 Tilsigtede brugere

For Visible Patient Sender-programmet kræves ingen særlig viden for at anvende dette modul.

Programmet har til formål at bistå lægen, som er eneansvarlig for at træffe de endelige beslutninger om patientens pleje.

## <span id="page-8-0"></span>2 Kontraindikation

Produktet er ikke beregnet til brug med eller til primær diagnostisk fortolkning af mammografibilleder.

## <span id="page-9-0"></span>3 Forventede ydelser og forbehold

#### <span id="page-9-1"></span>3.1 Kliniske ydelser

Visible Patient-pakken sætter lægeholdet i stand til at gøre planlægningen af kirurgiske indgreb sikrere og mindre afhængig af den enkelte læge.

#### <span id="page-9-2"></span>3.2 Pålidelighedsforbehold

VP Sender v1.0.19 er en selvstændig software. Der er ikke identificeret nogen klinisk risiko, hverken for patienten eller for brugeren. Der forventes således ingen uønskede bivirkninger ved anvendelsen af VP Sender version 1.0.19.

Der er dog identificeret indirekte bivirkninger, som kan forekomme:

- 1. Mindre læsioner hos patienten som følge af en forlænget operation eller unødvendige incisioner, når det er den forkerte patient (=en anden patient), der er analyseret.
	- Der kan vælges en forkert patient til at udføre en handling, hvilket kan føre til en forkert analyse af patienten. Vær opmærksom på patientinformationerne, der vises på skærmen.
	- Der kan analyseres en forkert patient, når flere patienter er åbne i programmet, hvilket kan føre til en forkert analyse af patienten. Vær opmærksom på patientinformationerne, der vises på skærmen.
	- Der kan vælges en undersøgelse af en anden patient, når resultaterne eksporteres, hvilket kan føre til en forkert analyse af patienten. Vær opmærksom på patientinformationerne, der vises på skærmen.
	- Der kan opstå et softwareproblem med styringen af patientens informationer, som kan føre til en forkert analyse af patienten.
	- En hacker kan finde og misbruge en svaghed i programmet eller dets omgivelser til at ændre programmet eller de medicinske data for at forvanske de medicinske oplysninger.

#### <span id="page-9-3"></span>3.3 Sikkerhedsforbehold

Beskyttede helbredsoplysning udsættes ikke for risiko ved brug af det medicinske udstyr. Udstyret er ikke beregnet til at muliggøre en overførsel eller opbevaring af personoplysninger.

Dokumentet informerer brugerne om de forholdsregler, der skal træffes mht. sikkerhed og IT-miljøet samt overførslen af personoplysninger (se Advarsler).

#### <span id="page-9-4"></span>*3.4* Tekniske ydelser

Visible Patient-pakken sætter lægeholdet i stand til at:

● Anonymisere medicinske DICOM-billeder (understøttede modaliteter: CT, MRI)

### <span id="page-10-0"></span>4 Advarsler

#### <span id="page-10-1"></span>4.1 Generel advarsel

Denne software er designet til brug af kvalificerede sundhedsprofessionelle og er beregnet til hjælp til klinikeren, der alene er ansvarlig for at træffe den endelige beslutning.

#### <span id="page-10-2"></span>4.2 Sikkert informatikmiljø

Udstyret skal installeres i et sikkert miljø under overholdelse af sikkerhedsreglerne. Disse regler kan variere fra land til land. I afsnittet Forudsætninger mht. IT-sikkerhed er anført de generelle sikkerhedsanbefalinger, der skal overholdes for at opnå et sikkert IT-miljø.

#### <span id="page-10-3"></span>4.3 Styring af de medicinske data

Udstyret frembringer eller anvender medicinske data, som kan sundhedspersonalet kan gemme eller overføre imellem sig i forbindelse med deres arbejde omkring anvendelsen af dette udstyr. Styringen af de medicinske data (overførsel, opbevaring mv.) skal være i overensstemmelse med reglerne for beskyttelse af personlige helbredsdata. I afsnittet Forudsætninger mht. IT-sikkerhed er anført de generelle sikkerhedsanbefalinger, der skal overholdes for at opnå et sikkert IT-miljø.

## <span id="page-11-0"></span>5 Teknologiske specifikationer

#### <span id="page-11-1"></span>5.1 Konfiguration af system og specifikationer

Suite Visible Patient er designet til at fungere på en standard selvstændig platform på tværs af det installerede operativsystem (Windows eller Mac). Denne platforms materiel består af en standard handels PC. Desuden kan al software i suiten (forklaret nærmere herunder) installeres på forskellige computere, og det skal ikke nødvendigvis være forbundet til hinanden via et netværk.

#### <span id="page-11-2"></span>5.1.1 PC - Minimumskrav til systemkonfigurationen

- **Operativsystem**: Windows 7 x64
- **Processor**: Intel Core i3
- **Video**: dedikeret grafikkort (fra 2012)
- **Hukommelse**: 4 GB RAM
- **Lagring**: 10 GB diskplads
- **Internet**: højhastigheds-internetforbindelse
- **Opløsning**: 1024x768 eller derover

#### <span id="page-11-3"></span>5.1.2 PC - Anbefalede krav til systemkonfigurationen

- **Operativsystem**: Windows 7 x64
- **Processor**: Intel Core i7 2,5 GHz
- **Video**: Nvidia GeForce GTX 760 eller bedre
- **Hukommelse**: 16 GB RAM
- **Lagring**: 30 GB diskplads
- **Internet**: højhastigheds-internetforbindelse
- **Opløsning**: 1920x1080 minimum visningsopløsning
- <span id="page-11-4"></span>5.1.3 Mac - Minimumskrav til systemkonfigurationen
	- **Operativsystem**: Mac OS 10.12
	- **Video**: dedikeret grafikkort

#### <span id="page-11-5"></span>5.1.4 Mac - Anbefalede krav til systemkonfigurationen

- **Operativsystem**: Mac OS 10.12
- **Video**: dedikeret grafikkort

#### <span id="page-11-6"></span>5.2 Oversigt over software

#### <span id="page-11-7"></span>5.2.1 Visible Patient Sender

Visible Patient Sender omfatter udelukkende moduler, der er beregnet til datastyring. Softwaren er et enkelt værktøj til at anonymisere multidimensionelle numeriske billeder, der er optaget på grundlag af en række forskellige modaliteter af medicinsk billeddannelse (DICOM-billeder). Softwaren bruges af kvalificerede sundhedsprofessionelle (generelt radiologer eller radiologi-controllere) til at dele anonyme data mellem kvalificerede

sundhedsprofessionelle. Visible Patient Sender giver brugerne mulighed for at indlæse og visualisere DICOM-billeder for at anonymisere dem automatisk. De anonyme data gemmes i en zip-fil med et unikt anonymt identifikationsnummer. Endvidere genereres der en pdfrapport, der opsummerer data som f.eks. dato, identifikationsnummer, overlægen, kommentarer osv. Der er ingen fortolkning af 3D-datavolumen i denne software. Hvert af de tilstedeværende moduler i softwaren diskuteres nærmere herunder.

#### <span id="page-12-0"></span>5.3 Softwaremoduler

Modulerne i Suite Visible Patient kan grupperes efter kategori:

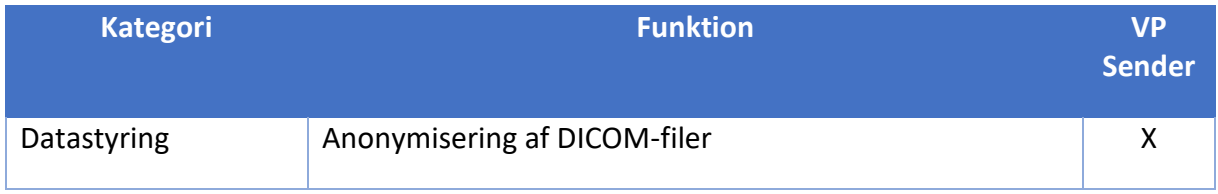

I tabellen herunder er modulerne i softwaren opdelt i: datastyring, analyse af billeder og overflader og overfladebehandling. Endvidere er hvert individuelle modul i software beskrevet nærmere herunder.

#### <span id="page-12-1"></span>5.3.1 Anonymisering af DICOM-filer

Dette softwaremodul er et enkelt værktøj til at anonymisere multidimensionelle numeriske billeder, der er optaget på grundlag af en række forskellige modaliteter af medicinsk billeddannelse (DICOM-billeder). Det giver brugerne mulighed for at indlæse og visualisere DICOM-billeder for at anonymisere dem automatisk. De anonyme data gemmes i en zip-fil med et unikt anonymt identifikationsnummer. Endvidere genereres der en pdf-rapport for at bibeholde et link mellem den anonyme identifikator og patientoplysningerne. Der er ingen fortolkning af 3D-datavolumen i dette modul.

## <span id="page-13-0"></span>6 Installationsanvisning

Installationen af Visible Patient-pakken kan startes med en eksekverbar fil.

#### <span id="page-13-1"></span>6.1 Forudsætninger mht. IT-sikkerhed

#### <span id="page-13-2"></span>6.1.1 Sikkert IT-miljø

Udstyret skal installeres i et sikkert miljø, der overholder reglerne for internetsikkerhed. Desuden frembringer eller anvender udstyret medicinske data, som kan sundhedspersonalet kan gemme eller overføre imellem sig i forbindelse med deres arbejde omkring anvendelsen af dette udstyr. Styringen af de medicinske data (overførsel, opbevaring mv.) skal være i overensstemmelse med reglerne for beskyttelse af personlige helbredsdata.

Disse regler kan variere fra land til land. Her anføres de generelle sikkerhedsanbefalinger, der skal overholdes for at opnå et sikkert IT-miljø.

- For at begrænse adgangen til udstyret skal adgangen til hele IT-miljøet (omkring softwaren og datalageret) begrænses til de autoriserede brugere ved hjælp af operativsystemets autentifikationsfunktion.
- For at styre IT-miljøerne skal der indføres en flerlaget autoriseringsmodel, som skelner mellem de tilladelser, der er knyttet til brugerens rolle (fx: systemadministrator, sundhedsperson).
- IT-miljøerne skal låses, når en bruger er inaktiv, takket være operativsystemets autolås-funktion.
- Fjernadgang til IT-miljøerne skal kontrolleres og må kun tillades for betroede brugere, takket være operativsystemets værktøjer, konfigurationen af firewallen og reglerne for infrastrukturen.
- Der skal være installeret et antivirusprogram til at kontrollere miljøet. Udstyret er beregnet til at tillade sikkerheds- og antivirusinspektioner uden at påvirke udstyrets væsentlige sikkerheds- og funktionsegenskaber.
- Udvekslingen af medicinske data mellem sundhedspersoner skal foregå via et filoverføringssystem, der fungerer i et sikkert netværk, og som garanterer de personlige helbredsdata en passende sikkerhed.

#### <span id="page-13-3"></span>6.1.2 Kontrol af pakken

Herunder er anført de generelle anbefalinger, der skal følges, inden udstyret installeres:

- Efter at pakken er downloadet, skal dens integritet kontrolleres (pakkens hash-kode kan findes på firmaets hjemmeside:).
- Inden installationen skal pakkens autenticitet kontrolleres. Alle Visible Patient's pakker er signerede.
- For at beskytte udstyret skal det installeres af en systemadministrator på et sted, hvor en standardbruger ikke har mulighed for at skrive.
- <span id="page-14-0"></span>6.2 Installation af Visible Patient Sender
- <span id="page-14-1"></span>6.2.1 Sådan installeres Visible Patient Sender under Windows

#### <span id="page-14-2"></span>Påbegynd installationen

Dobbeltklik på den installationsfil, der leveres af Visible Patient : Der vises følgende dialogboks.

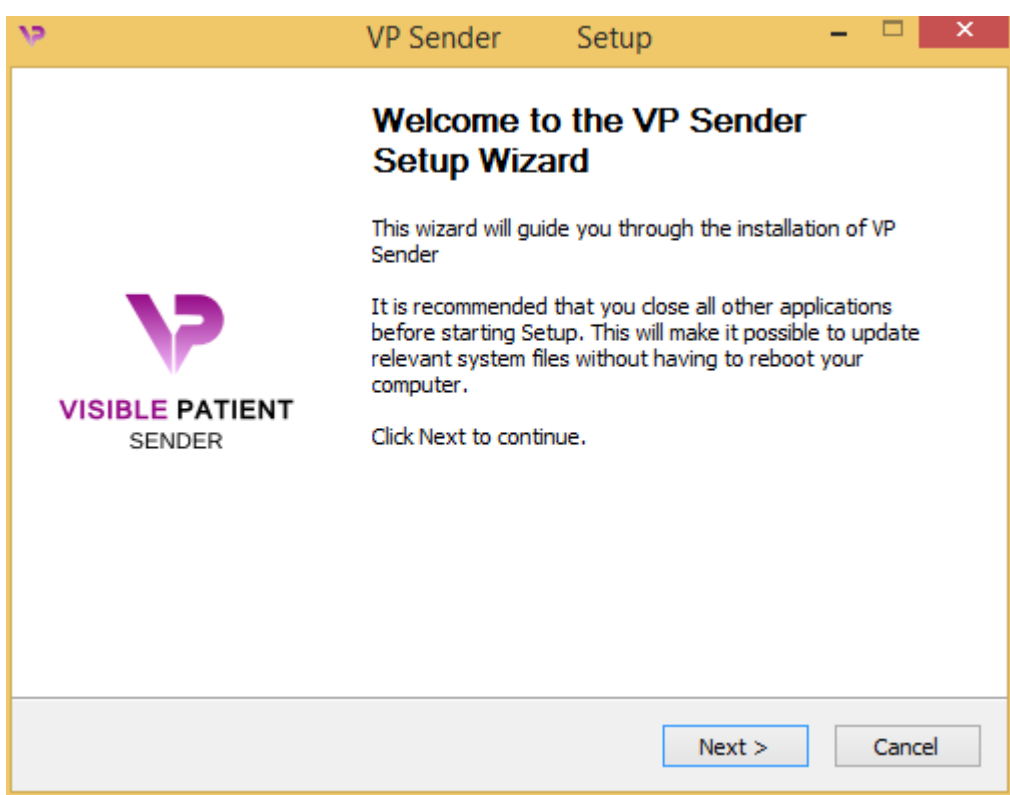

Klik på "Next".

<span id="page-14-3"></span>Accept the license

Licensaftalen vises.

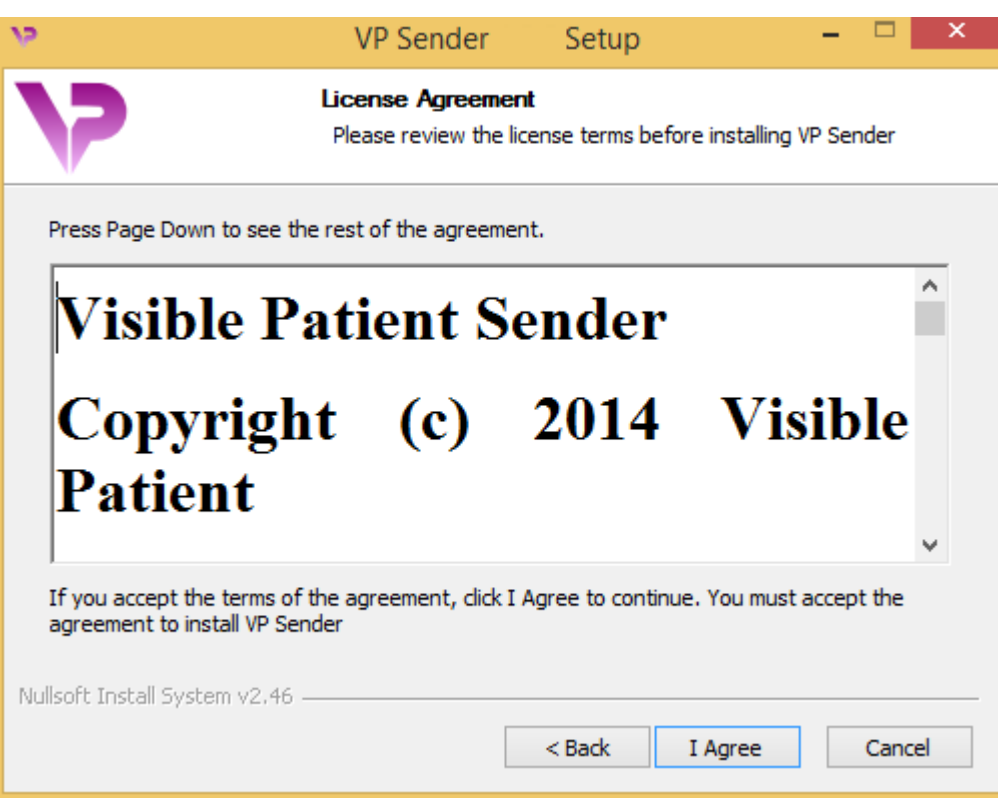

Læs licensaftalen og klik på "I agree" for at fortsætte installationen. (Hvis du ikke accepterer, klik på "Cancel" for at annullere installationen.)

<span id="page-15-0"></span>Vælg destinationsmappen

Destinationsmappen, hvor softwaren bliver installeret, vises.

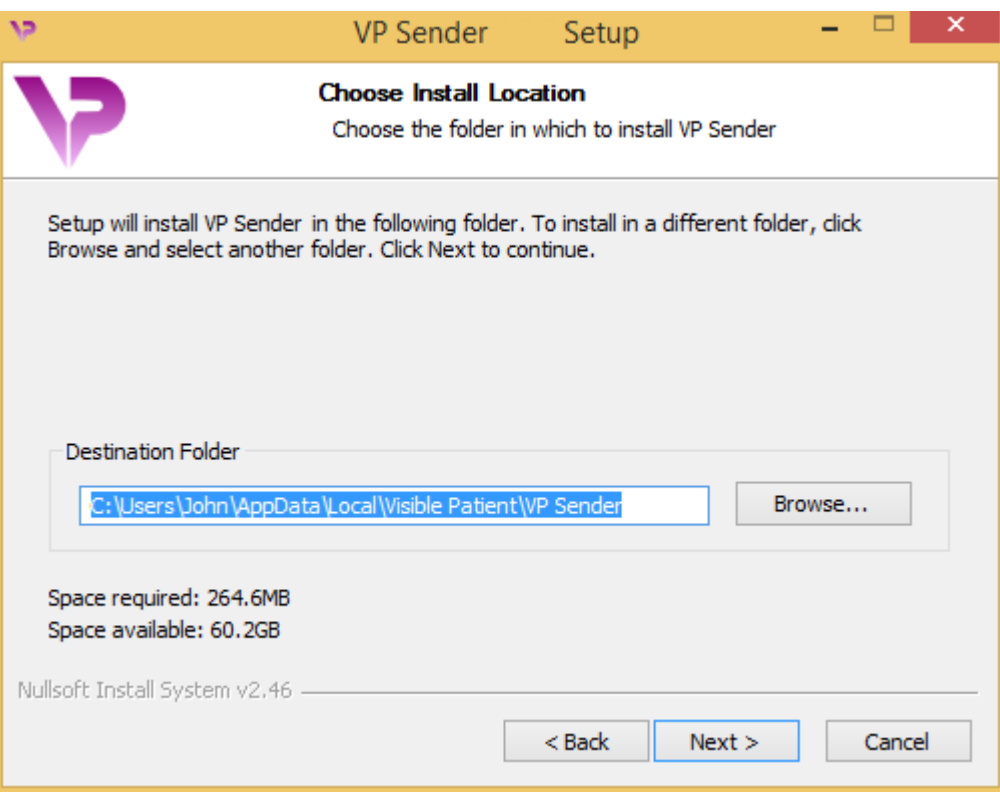

Du kan ændre denne destinationsmappe ved at klikke på "Browse" og vælge en ny destinationsmappe. Du kan ligeledes oprette en ny mappe ved at klikke på "Make New Folder".

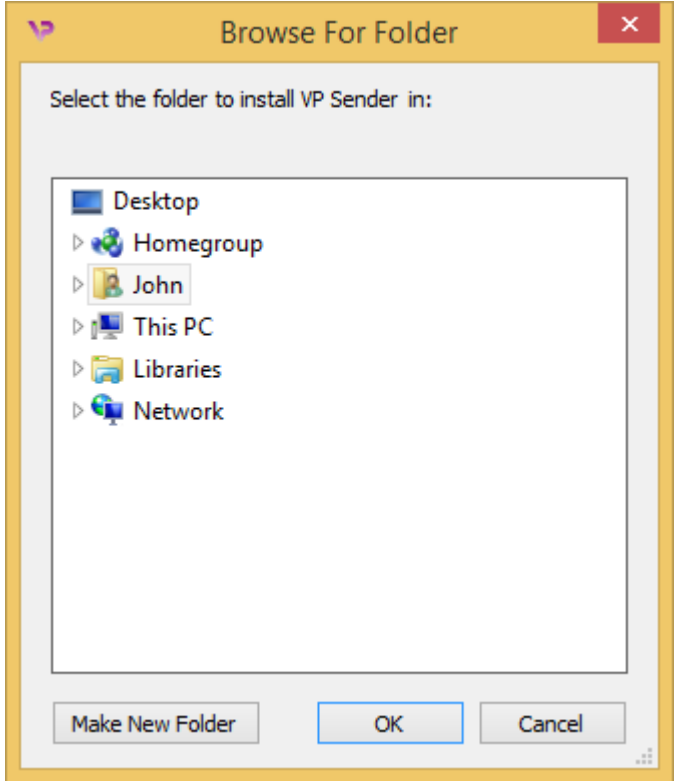

Vælg din destinationsmappe og klik på "Ok".

#### <span id="page-17-0"></span>Opret en genvej

Du kan derefter beslutte at oprette en genvej for nemmere adgang til softwaren. Som standard bliver der oprettet en genvej på din computers skrivebord, men du kan vælge en anden placering. Du kan ligeledes indtaste et navn for at oprette en ny mappe i startmenuen eller beslutte ikke at oprette en genvej.

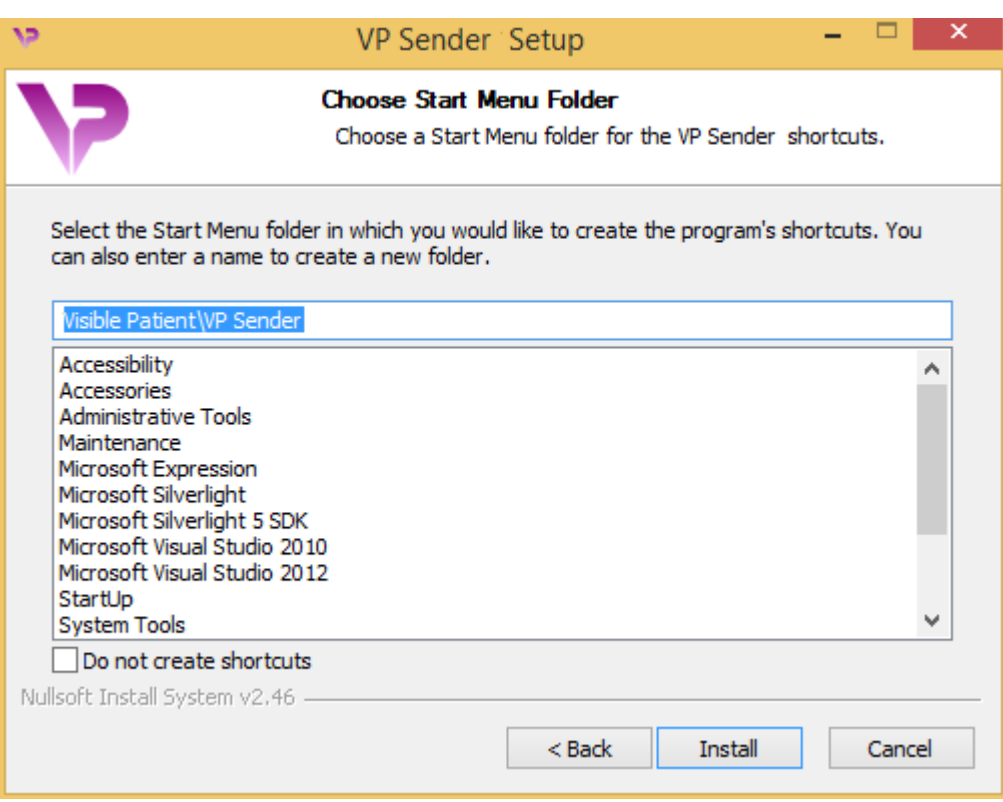

#### <span id="page-18-0"></span>Afslut installationen

For at fortsætte installationen klikkes på "Install". Installationsprocessen begynder.

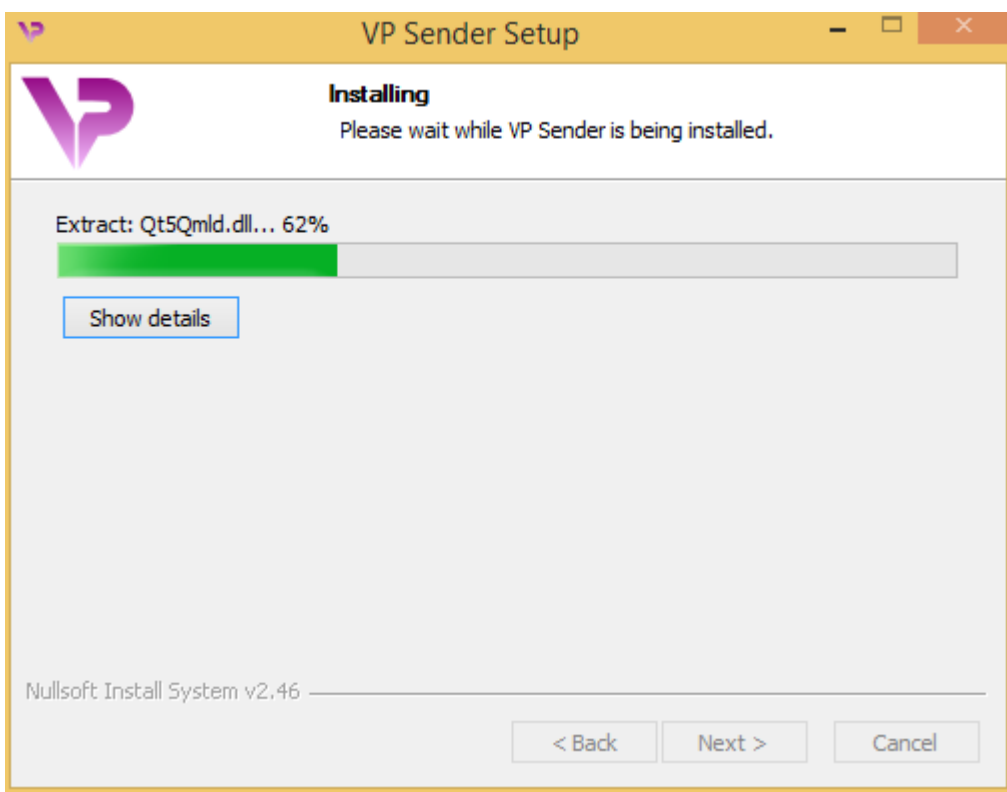

Installationen tager nogle sekunder. Når den er færdig, angiver en meddelelse, at installationen er afsluttet. Klik på "Finish" for at lukke konfigurationsvinduet.

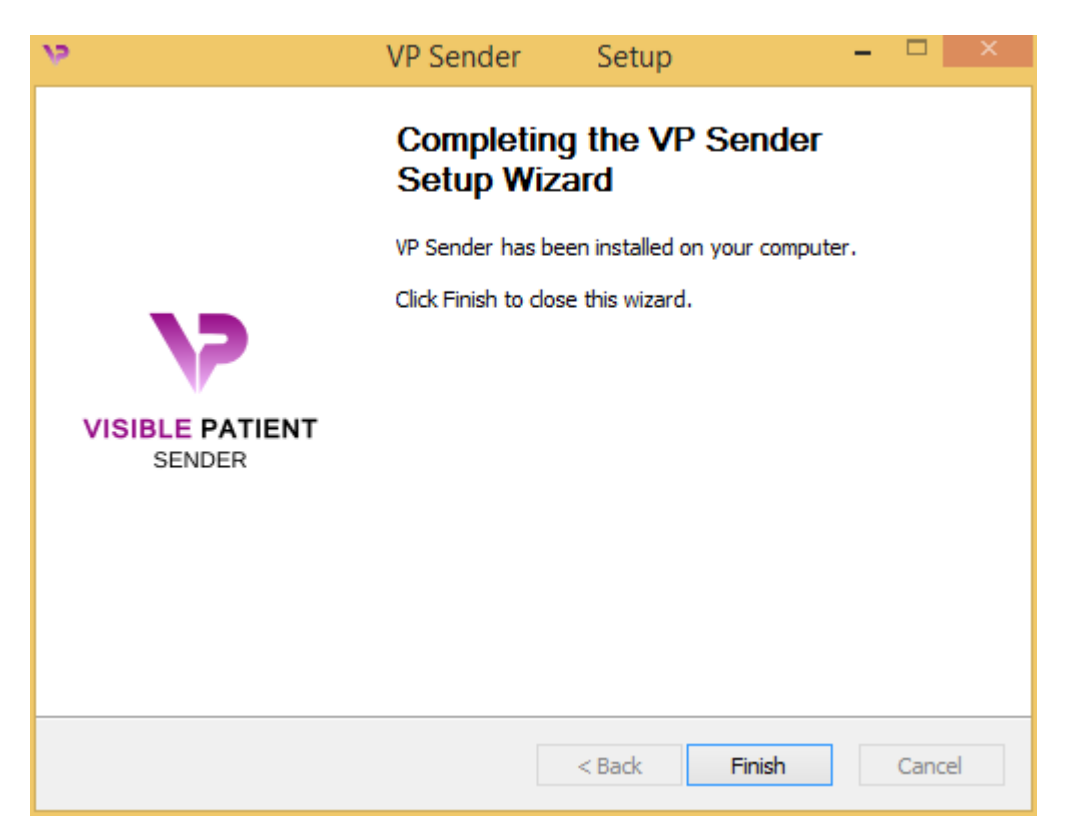

Visible Patient Sender er nu installeret på din computer i den valgte destinationsmappe.

#### <span id="page-20-0"></span>Start softwaren

Du kan starte Visible Patient Sender ved at klikke på den genvej, der blev oprettet under installationen (som standard på din computers skrivebord).

Hvis du støder på problemer under installationen af softwaren, bedes du kontakte Visible Patient: [support@visiblepatient.com.](mailto:support@visiblepatient.com)

#### <span id="page-21-0"></span>6.2.2 Sådan installeres Visible Patient Sender under Mac

#### <span id="page-21-1"></span>Påbegynd installationen

Dobbeltklik på den installationsfil, der leveres af Visible Patient.

Der vises et vindue med licensaftalen. Klik på "Agree" for at fortsætte installationen.

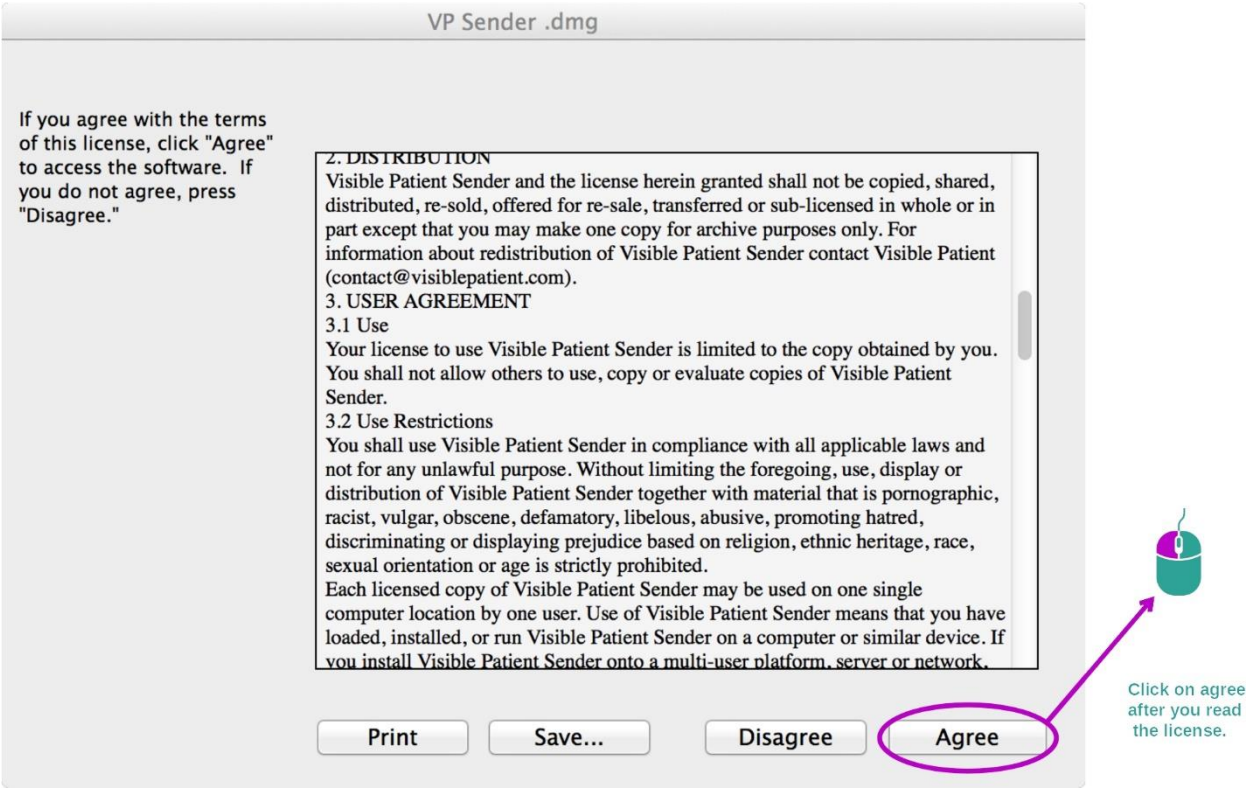

#### <span id="page-21-2"></span>Installer app'en

Vælg og flyt app'en Visible Patient Sender til app'ens genvej.

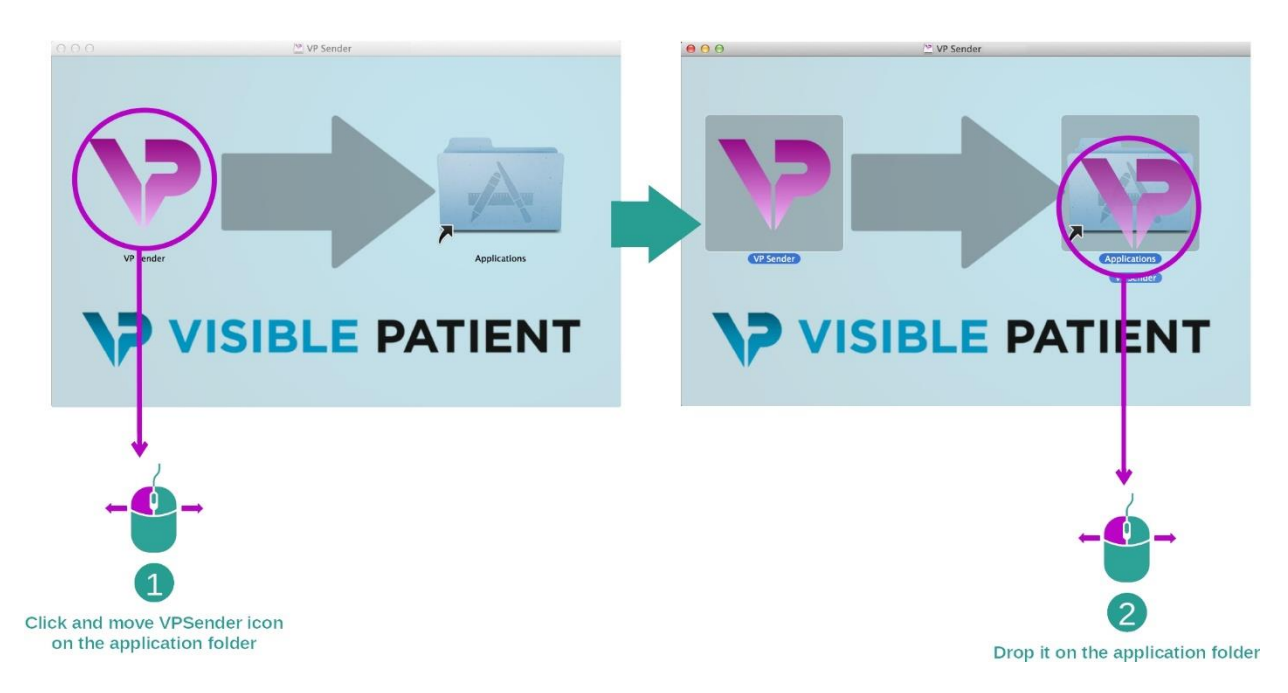

Visible Patient Sender er nu installeret.

#### <span id="page-22-0"></span>Start softwaren

Visible Patient Sender kan startes fra app-mappen ved at dobbeltklikke på ikonet Visible Patient Sender.

Hvis du støder på problemer under installationen af softwaren, bedes du kontakte Visible Patient: [support@visiblepatient.com.](mailto:support@visiblepatient.com)

## <span id="page-24-0"></span>7 Brugsvejledning

#### <span id="page-24-1"></span>7.1 Sådan anonymiseres et billede

Visible Patient Sender softwaren er dedikeret til anonymisering af DICOM-data. Der genereres ligeledes en anonymiseringsrapport for at kunne forbinde et anonymiseringsnummer til patientinformationerne.

#### <span id="page-24-2"></span>7.1.1 Forudgående betingelser

For at anonymisere et billede skal man bruge Visible Patient Sender softwaren.

#### <span id="page-24-3"></span>7.1.2 Anonymisering af en DICOM-serie

Lad os begynde med en kort beskrivelse af strukturen af Visible Patient Sender.

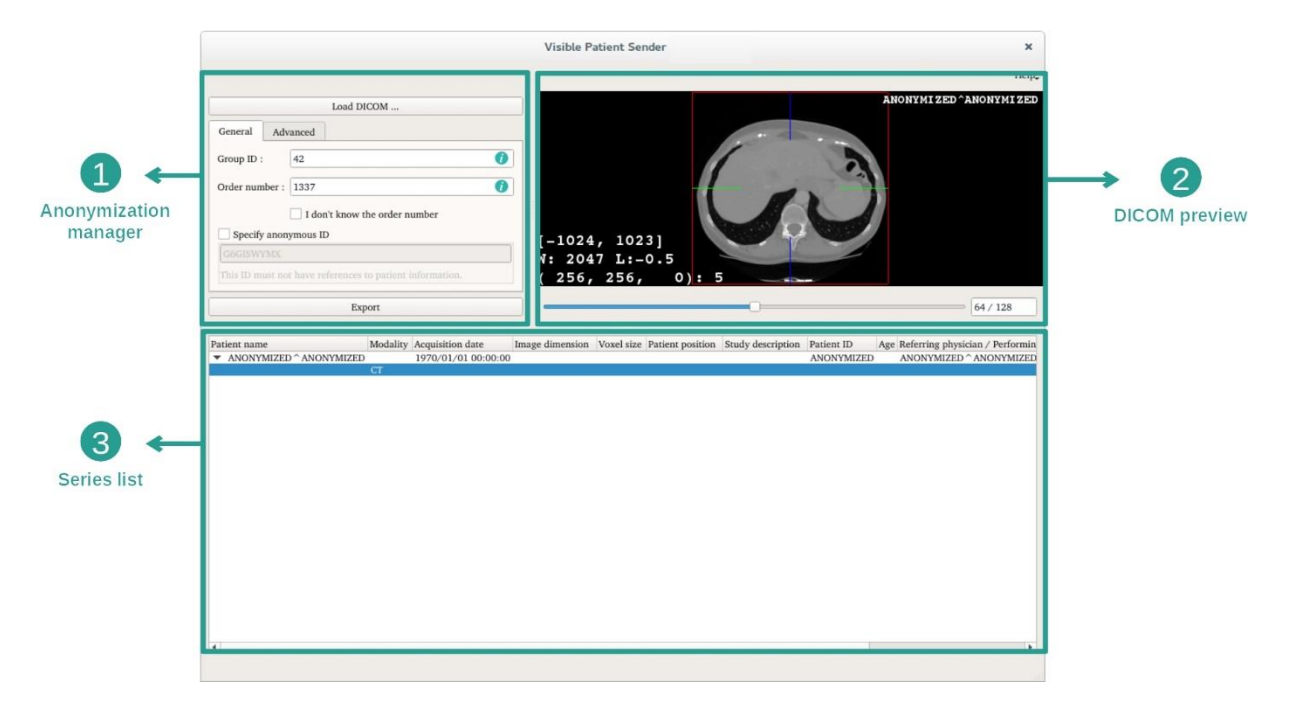

Denne software består af tre hoveddele. Den første, der befinder sig i øverste venstre hjørne, er dedikeret til styring af anonymiseringsprocessen. Den anden, i højre side, giver en oversigt over de indlæste DICOM-filer. Den sidste, nederst på skærmen, repræsenterer listen over indlæse serier.

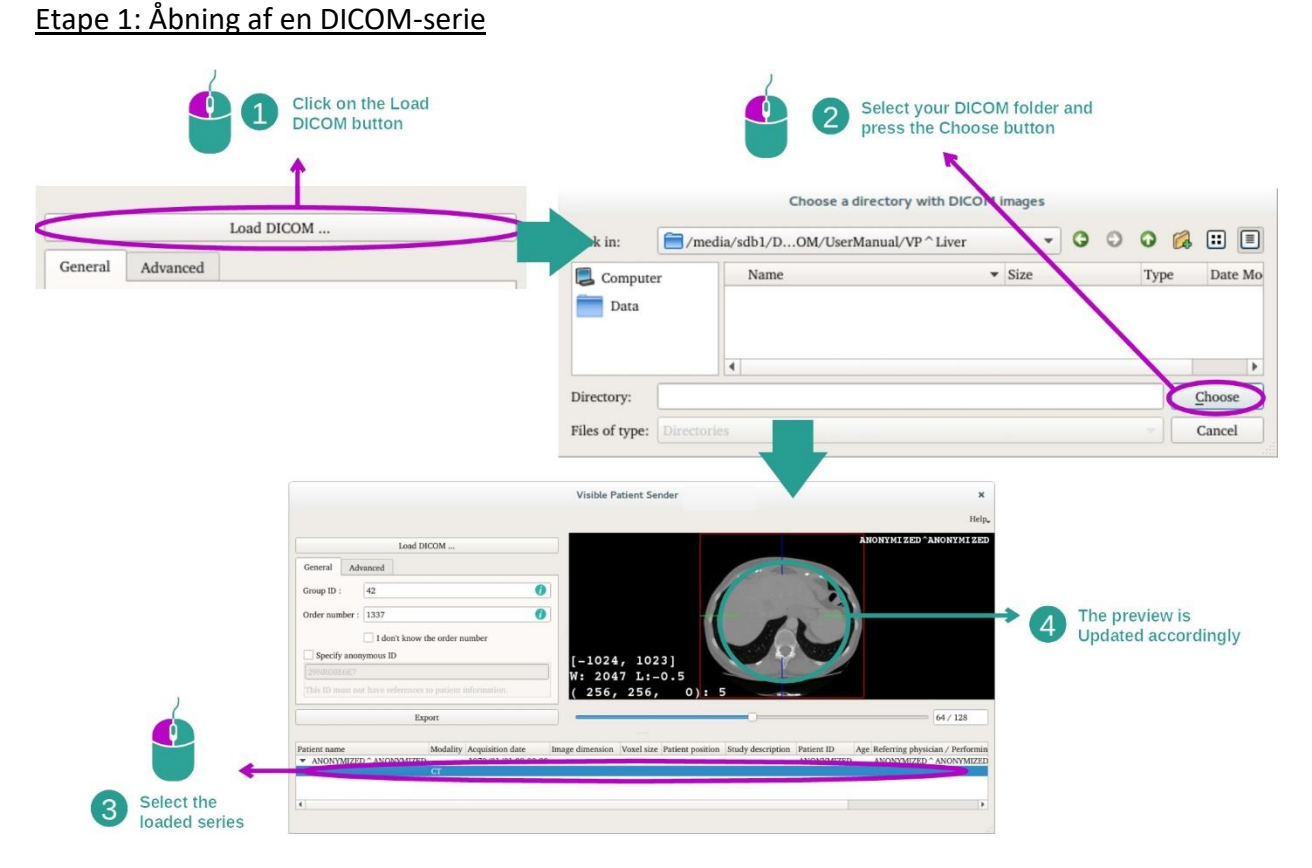

Første etape af anonymisering af DICOM-data består af at indlæse serien i Sendersoftwaren. For at gøre det klikkes på "Load DICOM". Når den er indlæst, vises serien på listen nederst på skærmen. Du kan få en oversigt over serien ved at vælge den fra listen.

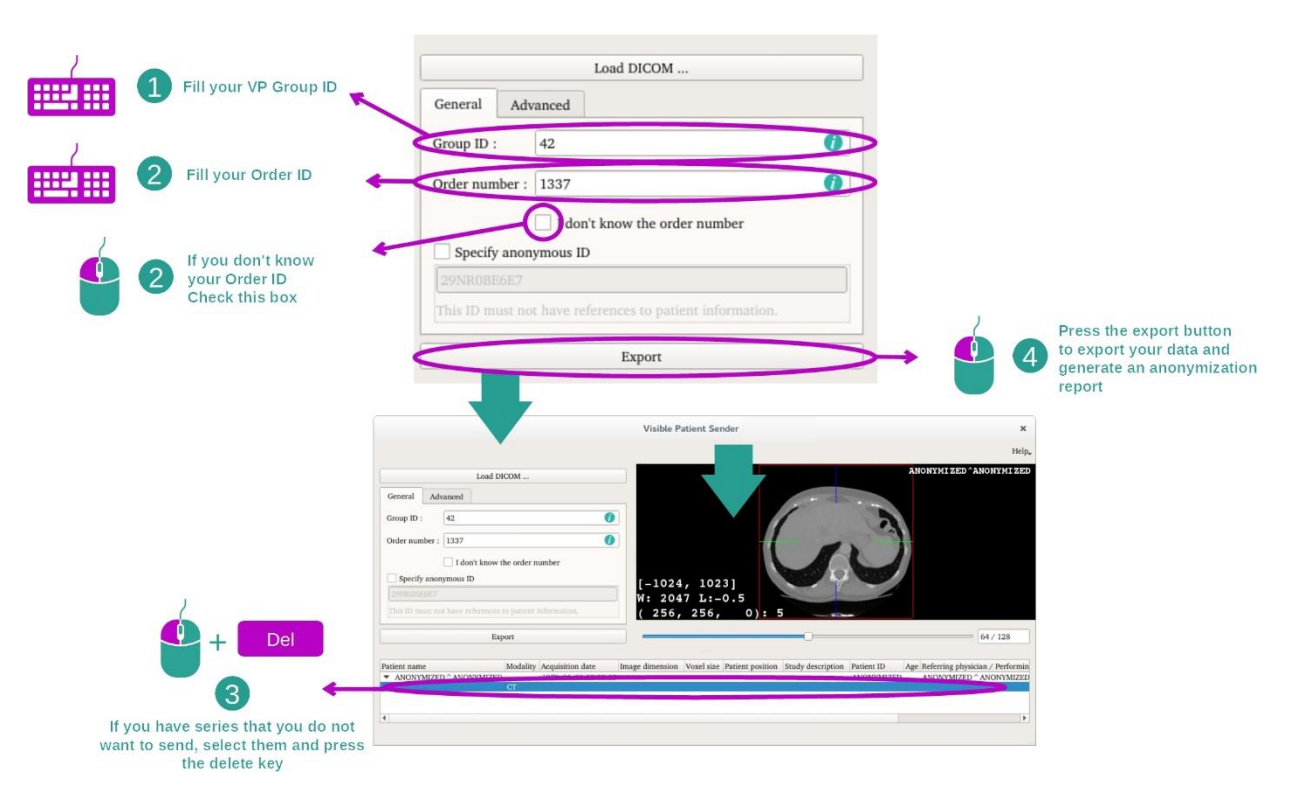

#### Etape 2: Opdatering af anonymiseringsoplysninger og eksport af en anonymiseret serie

Når serien er valgt, skal obligatoriske felter udfyldes for anonymiseringsprocessen.

Når oplysningerne er tilvejebragt, kan den anonymiserede DICOM-fil eksporteres med knappen Export. En ZIP-fil indeholdende serien samt en PDF bliver genereret. PDF'en indeholder de oplysninger, der gør det muligt at finde llinket mellem den anonyme identifikator og din patients private oplysninger.

## <span id="page-27-0"></span>8 Vedligeholdelse

Der er ikke behov for nogen vedligeholdelse for Suite Visible Patient. For at kontrollere fordelingen af softwaren, bruges det et licenssystem i hver software i Suite Visible Patient.

#### <span id="page-27-1"></span>8.1 Visible Patient Sender

Sender softwaren leveres med en integreret licens, som gives for 6 måneder.

#### <span id="page-27-2"></span>8.2 Opdatering af licensen

60 dage før udløbet af licensen, vises et pop-up vindue ved hver start af softwaren med oplysninger om udløbsdatoen.

Det anbefales at kontrollere, om der er en ny version af softwaren tilgængelig, hvis udløbsdatoen er under 30 dage. Hvis der ikke er en ny version, bedes du kontakte support for en ny licens.

## <span id="page-28-0"></span>9 Problemløsning

## <span id="page-28-1"></span>9.1 Generelle problemer

Der er ingen kendte problemer med Sender.